#### リモートアクセス/ ネットワークセキュリティ 情報実験 第8回 (2019/06/21)

#### 北海道大学 大学院理学院 宇宙理学専攻 吉田 辰哉

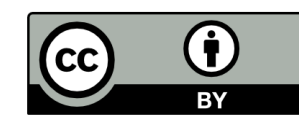

# 研究室の日常

- メールサーバからメールを取得,閲覧
- 計算サーバにアクセスし, 数値シミュレーションを実行
- 遠方にいる研究者とテレビ会議
- 観測データの取得…など

研究室ではネットワークを介して別の計算機と のやりとりが行われている –リモートアクセス

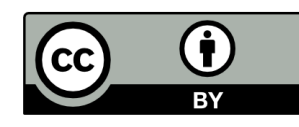

本日のレクチャー内容

- リモートアクセス
	- リモートログイン・リモートアクセスを用いたファイル 転送
	- リモートアクセスで用いられるプロトコル ーパケット盗聴の危険性
- ネットワークセキュリティ (ユーザ編, 計算機管理者編) – 暗号化通信 – ポート管理
	- アクセス管理 – セキュリティホール

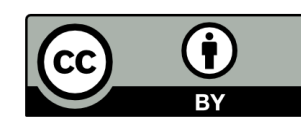

#### リモートアクセス

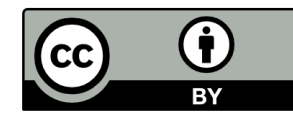

リモートアクセス

• 手元の計算機(ローカルホスト)から別の計算機 (リモートホスト)へのネットワークを経由した接続・操作 – リモートログイン – リモートアクセスを用いたファイル転送 ローカルホスト 高 ノ コーク リモートホスト 名 寄 市 幌 **Nayoro City** Sapporo City リモートアクセス

> http://northern-road.jp/discover/sign/aiueo.html http://www.city.nayoro.lg.jp/section/kikaku/prkeql000000q4bo.html

Ô

 $\overline{\mathbf{c}}$ 

# リモートログイン

- ローカルホストからリモートホストへログイン すること
	- ログイン: アカウント情報を用いて認証した後に, コマンド等を利用できる状態にすること(第 2 回) – 事前にリモートホスト䛾アカウントが必要
- 主に使用するコマンド
	- ssh

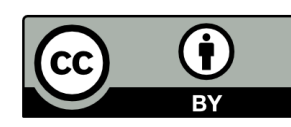

リモートログインのイメージ

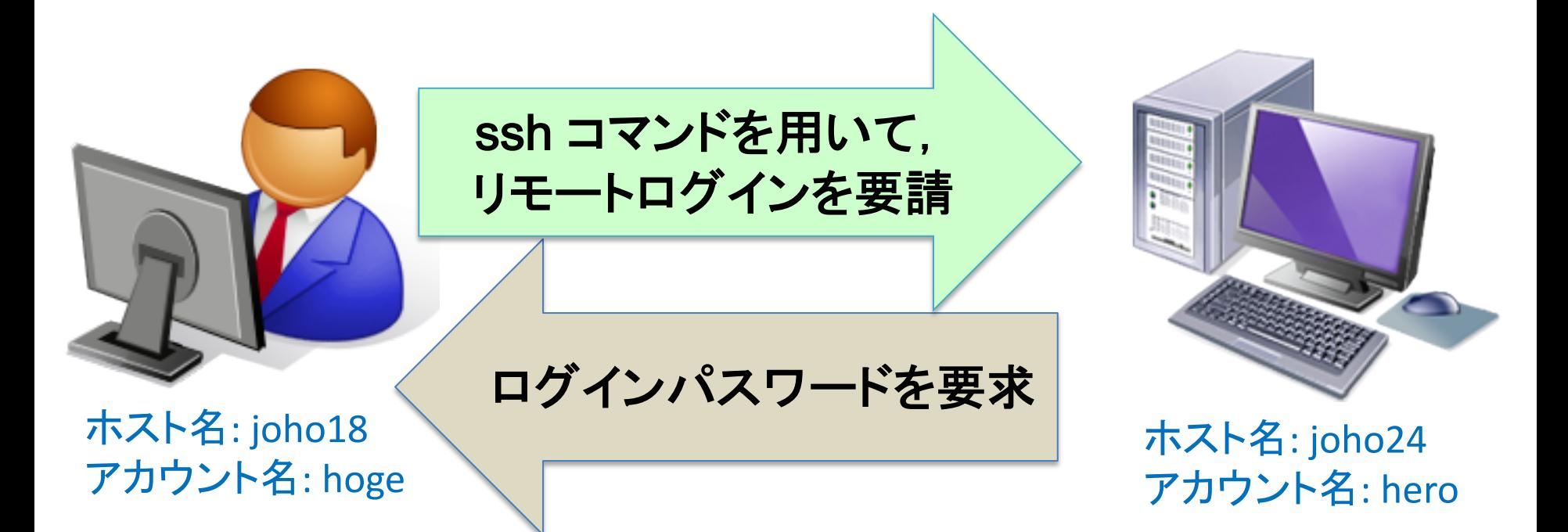

hoge@joho18:~ \$ ssh hero@joho24 hero@joho24's password:

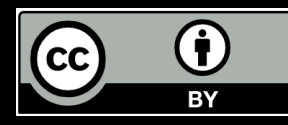

リモートログインのイメージ

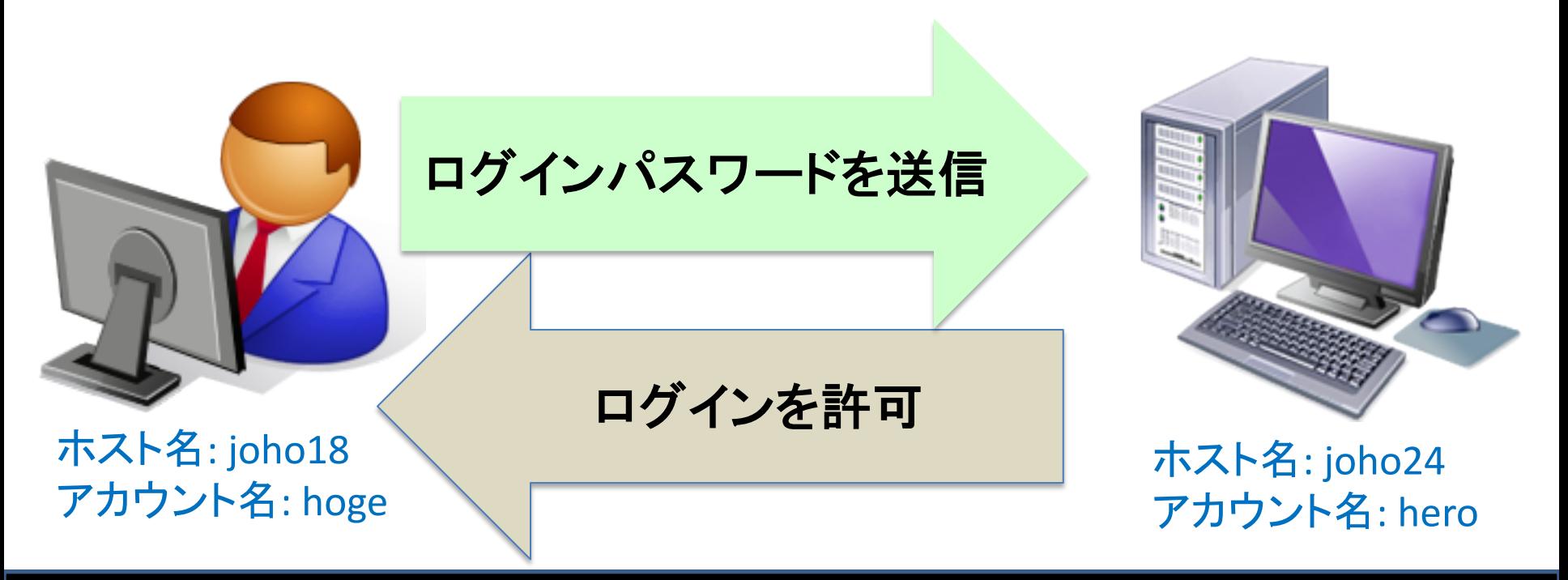

hoge@joho18:~ \$ ssh hero@joho24 hero@joho24's password: (パスワードを入力) ….

hero@joho24:~ \$ **Ⅰ** 

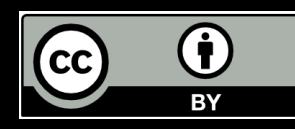

#### リモートアクセスを用いたファイル転送

- ローカルホストとリモートホストの間でファイル をやりとり
- 主に使用するコマンド

– scp

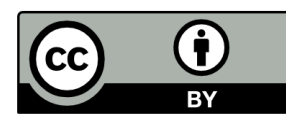

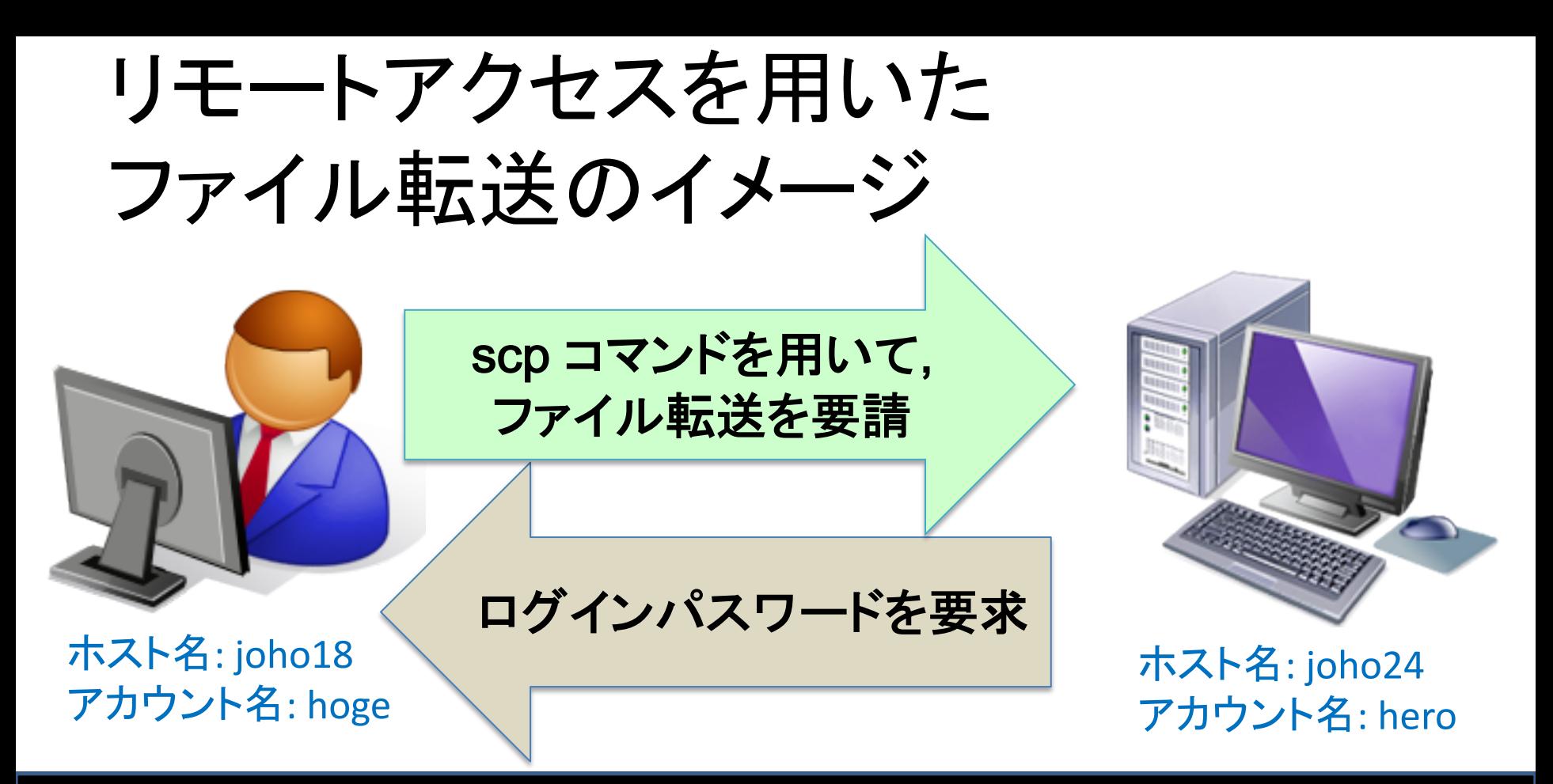

hoge@joho18:~ \$ scp hero@joho24:/home/hero/file.txt ./ hero@joho24's password:

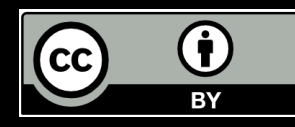

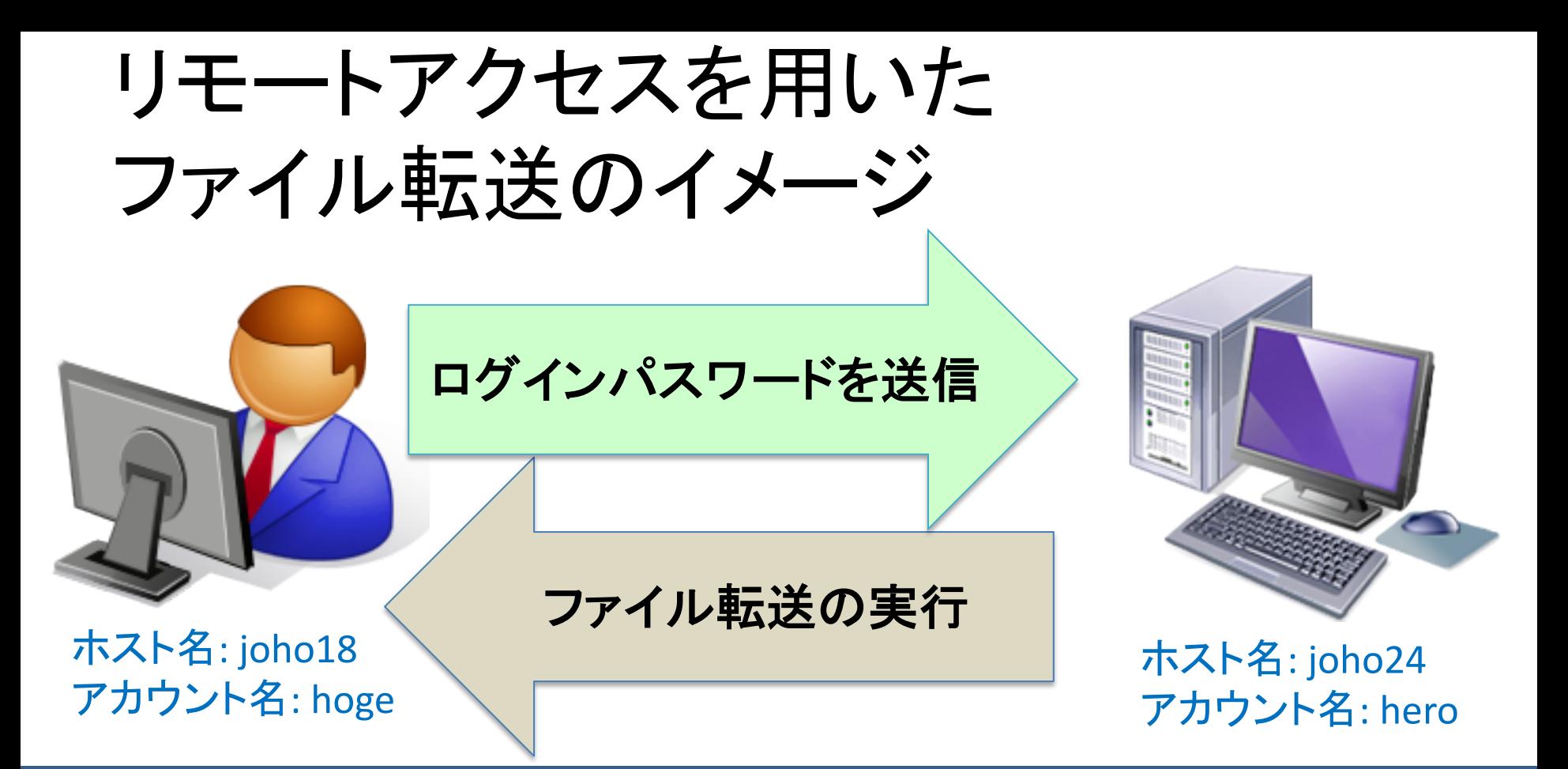

hoge@joho18:~ \$ scp hero@joho24:/home/hero/file.txt ./ hero@joho24's password: (パスワードを入力) file.txt 100% 7311 7.3KB/s 00:00 hoge@joho18:~ \$ ls file.txt G)

**BY** 

#### ファイル転送の手順 (第4回の復習)

• データをパケットに分割し,相手の計算機の ポートへ転送, パケット転送完了後に結合 - ネットワーク通信はプロトコル(通信規約)に従う

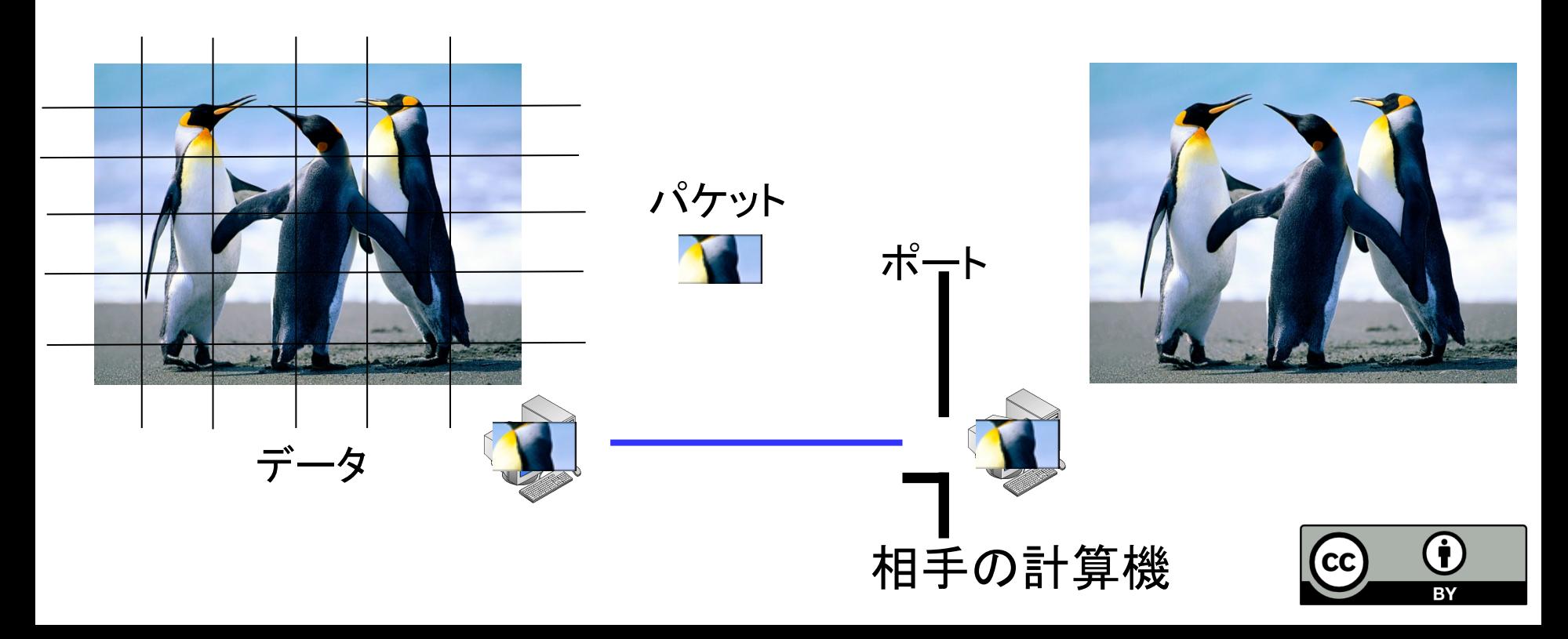

#### リモートアクセスに用いられる プロトコル

• **Telnet, FTP, SSH** - アプリケーション層のプロトコル – それぞれのプロトコルで用途や 仕様が異なる (第 4 回)

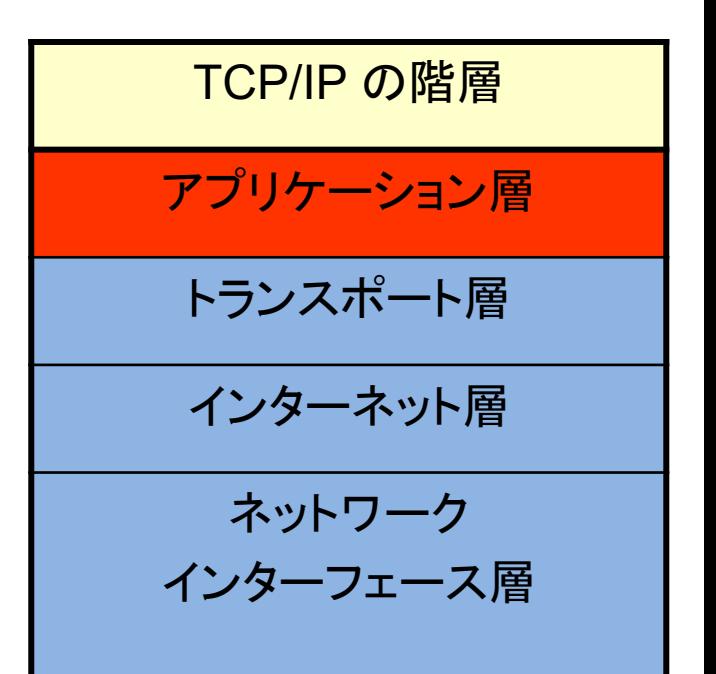

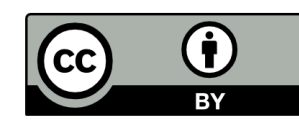

#### Telnet(Teletype Network)

- 古くから利用されるリモートアクセス用プロトコル
- 使用ポート:23番
- 通信が暗号化されない**(**危険・非推奨**)**
	- 現在は主にポートチェック(特定のポートの開閉を 確認)に使用
- このプロトコルを利用する主なコマンド – telnet

「ポート」については第4回参照

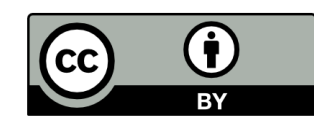

#### FTP(File Transfer Protocol)

- 古くから利用されるファイル転送用プロトコル
- 使用ポート: 21番
- 通信が暗号化されない**(**危険・非推奨**)** - 現在は匿名利用前提の通信で利用可能 • Debian アーカイブミラーなど
- このプロトコルを利用する主なコマンド – ftp

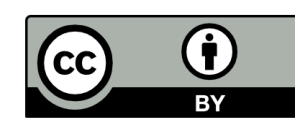

#### リモートアクセスの危険性

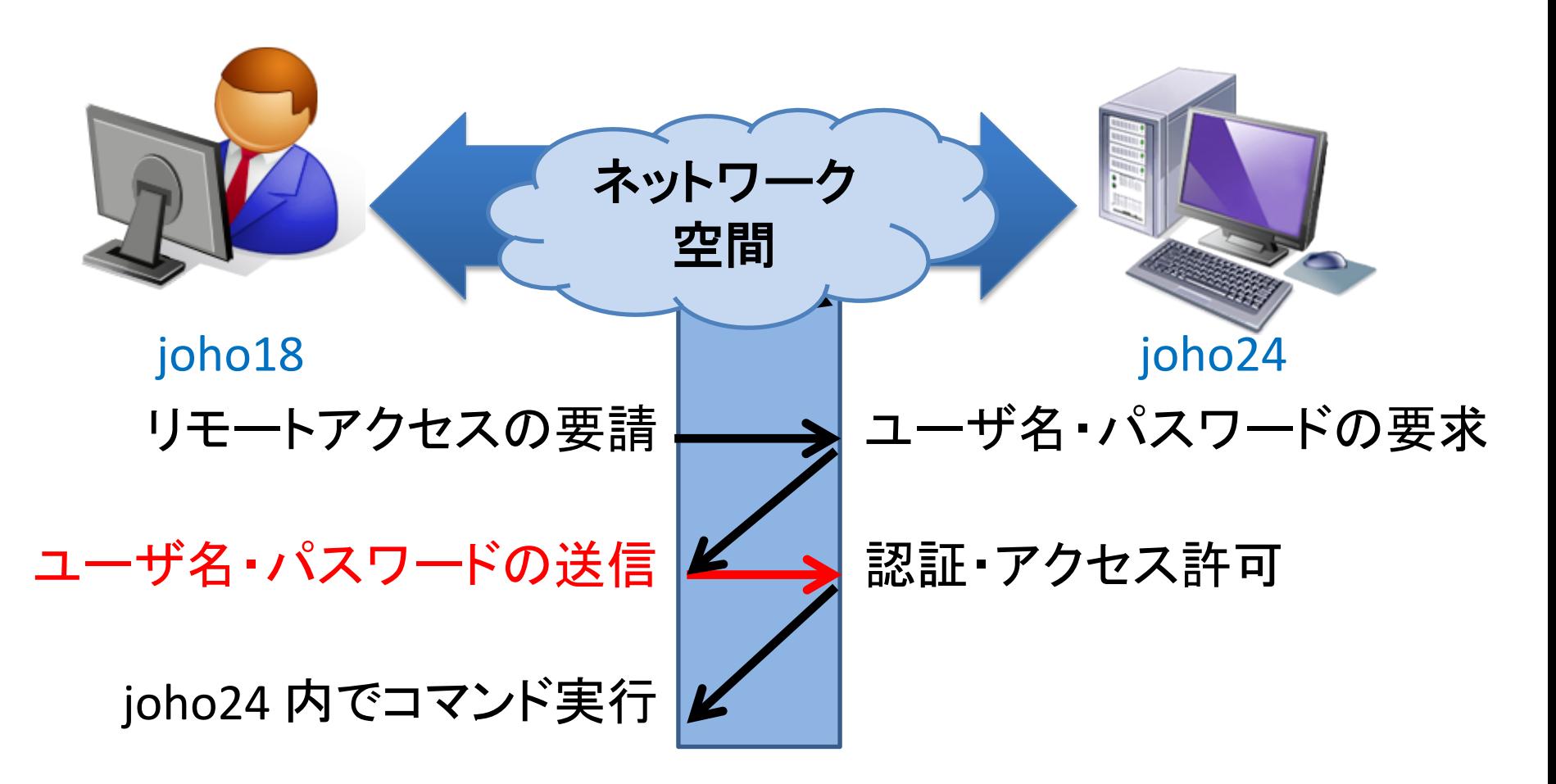

#### パケットが盗聴される危険性がある!

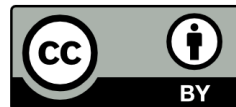

パケット盗聴

- ネットワーク上のパケット情報を盗み見ること
	- <u>–</u> パケットはネットワーク上の様々な計算機を経由
	- いたるところで盗聴される可能性有り
- パケット盗聴への対策
	- 暗号化通信
		- SSH などの通信を暗号化するプロトコルを用いて, パケットが第三者に見られても内容が分からない ようにする

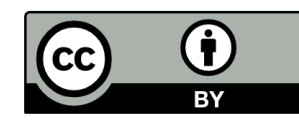

#### SSH (Secure Shell)

- 暗号化通信に用いられるリモートアクセス用 プロトコル
- 使用ポート : 22 番
- パケットの暗号化
	- Telnet, FTP などよりも安全に通信可能
	- 暗号化する分 telnet, ftp に比べ通信速度低下
- このプロトコルを利用する主なコマンド – ssh, sftp, scp など

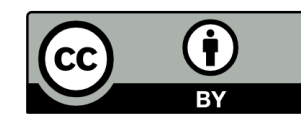

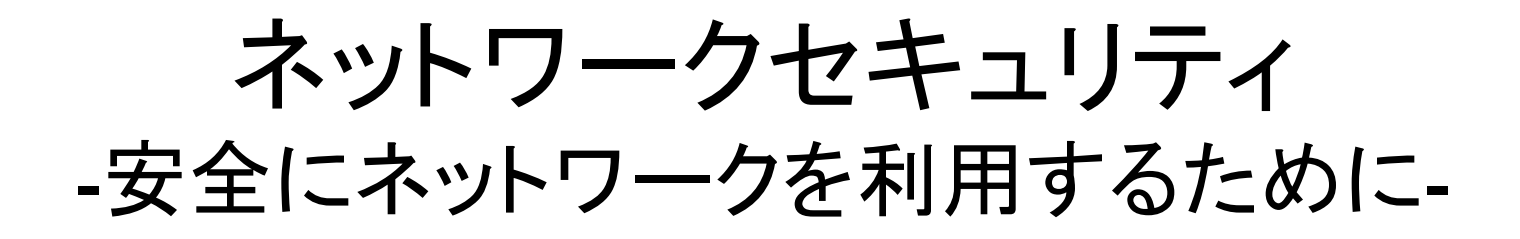

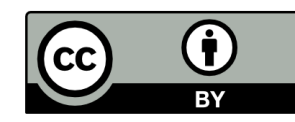

# INEX のセキュリティの話

- パスワードセキュリティ(第 2 回) – 良いパスワードをつけてアカウントをしっかり守る
- ネットワークセキュリティ(今回) – ネットワーク利用に関する最低限の防衛策を知る

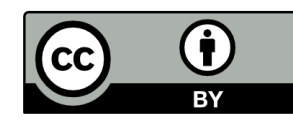

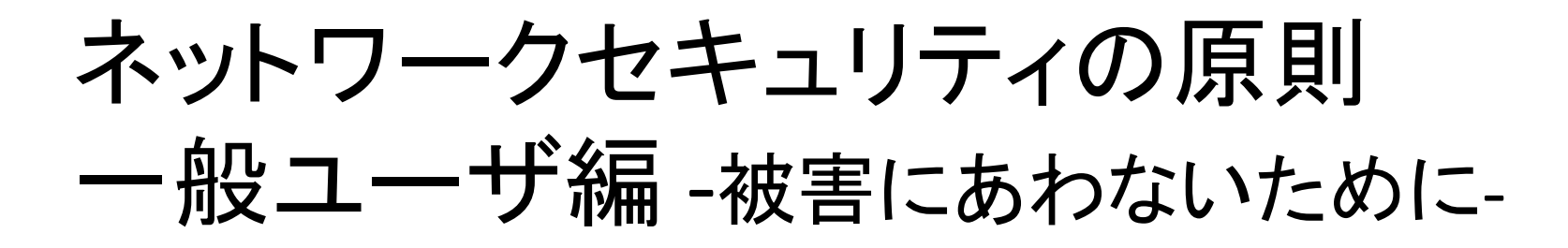

- 有害データを受け取らないように予防する
	- 不要なソフトウェアのインストール等はしない
	- メール䛾添付ファイルや URL へ無闇にアクセスしな い
- パケット盗聴の予防策を講じる – 暗号化通信プロトコル(SSH, **SSL/TLS**) を用いた通信 の利用

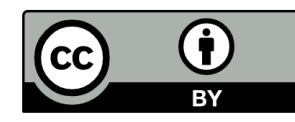

#### SSL/TLS (Secure Socket Layer/Transport Layer Security)

- 転送するデータを暗号化するために利 用されるプロトコル
- トランスポート層とアプリケーション層と の中間に実装
	- HTTPS (HTTP over SSL/TLS) – SSL/TLS を利用した HTTP プロトコル
		- –オンライン決済などでしばしば利用され ている
		- SSL サーバ証明書が導入されたサービ スを利用することが重要

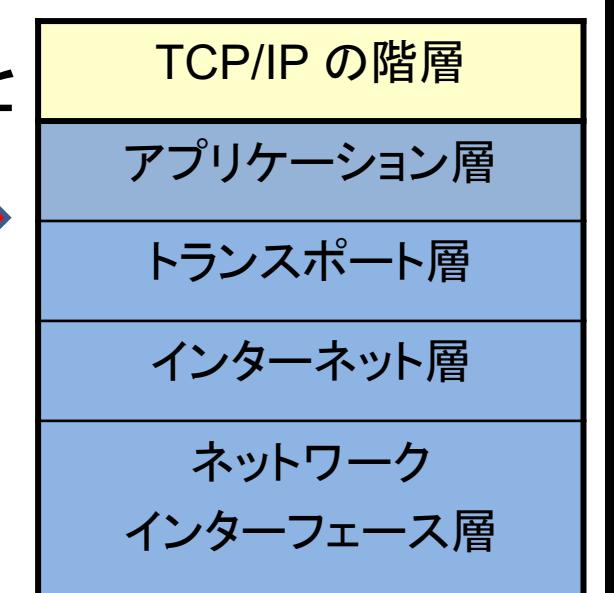

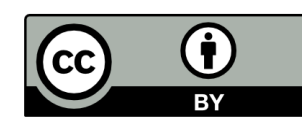

# SSL サーバ証明書

- SSL/TLS を利用した通信であることを示す 電子証明書
	- (信頼できる) 認証局が発行
		- 認証局 : 電子証明書を発行する機関 – 国立情報学研究所 など
	- 「暗号化証明」と「実在証明」を担う
		- 暗号化証明 : 適切な暗号化 (SSL/TLS) 䛾利用を証明
		- 実在証明 : ページ等を管理する組織等が実在し、信頼 に足ることを証明

– 通信の「なりすまし」「盗聴」「改ざん」を防ぐ

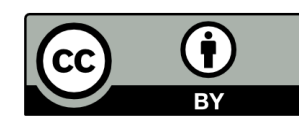

# HTTPS 通信の目印

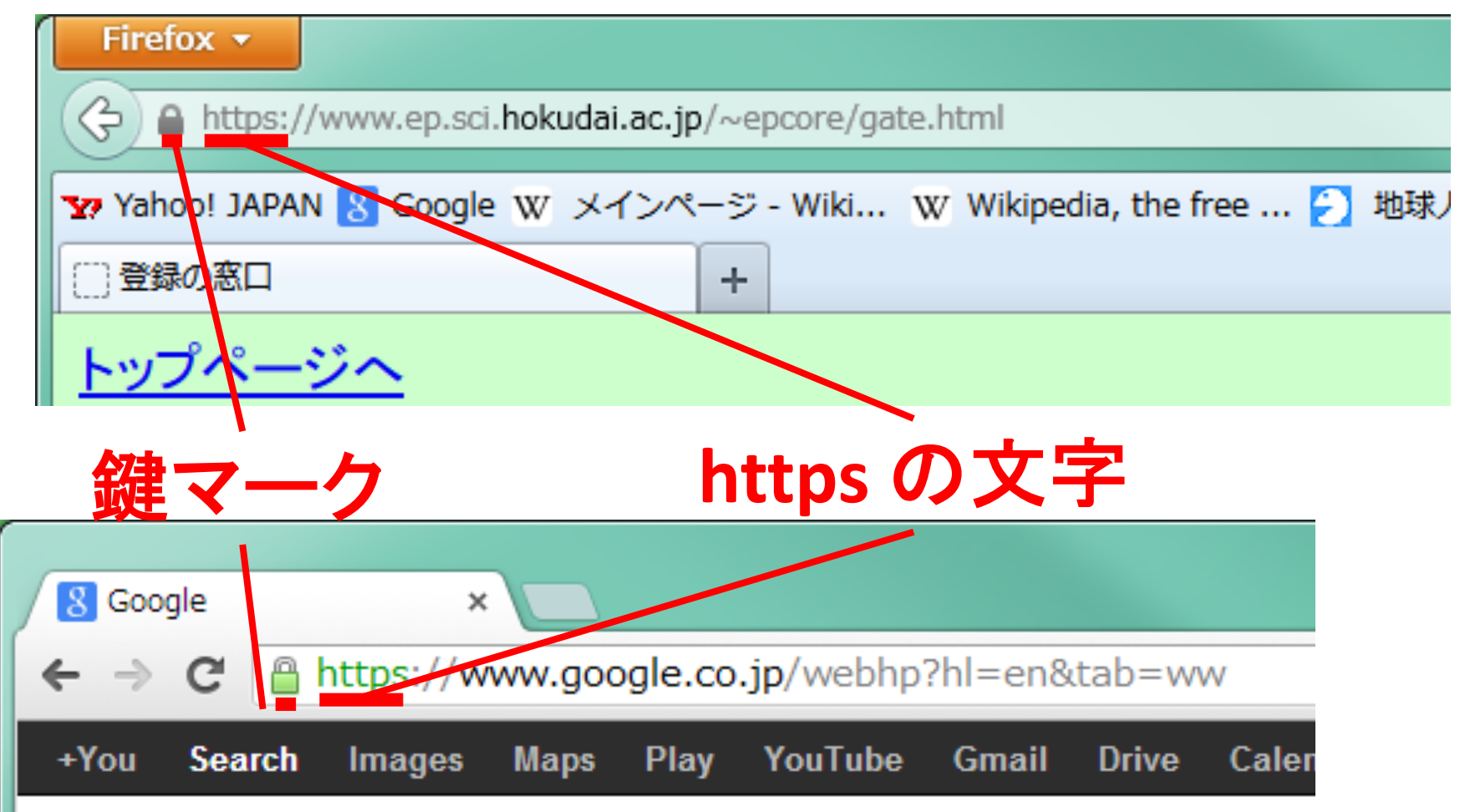

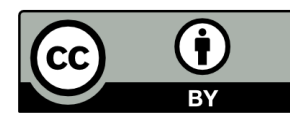

#### SSL サーバ証明書

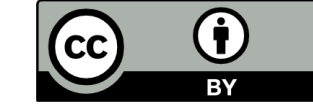

• 北大の履修登録システムにおけるサーバ証明書

#### この証明書は以下の用途に使用する証明書であると検証されました:

SSL クライアント証明書

SSL サーバー証明書

#### 举行対象

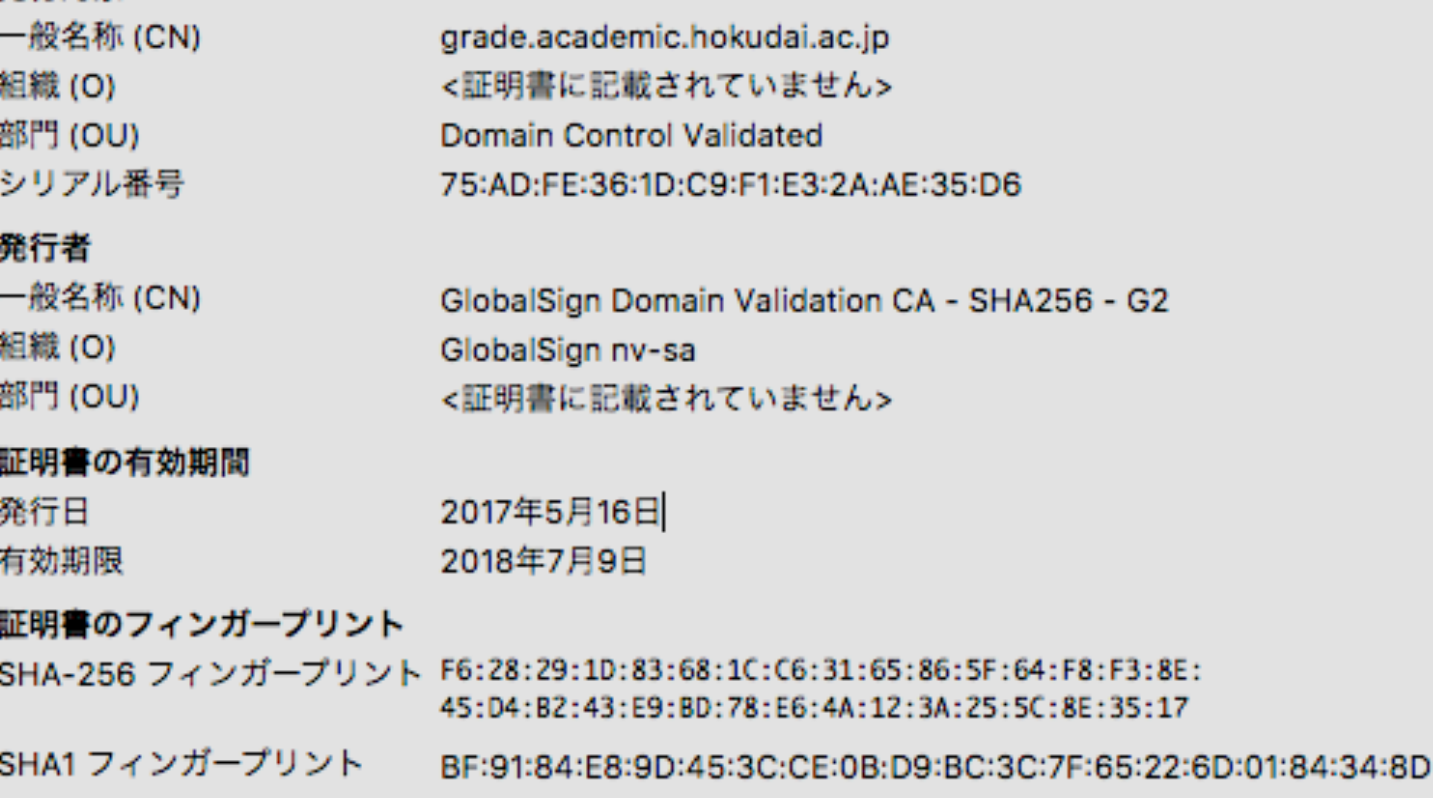

### 怪しい SSL サーバ証明書

- 信頼できる認証局が発行したわけではない 証明書
	- ページ等を管理する組織等が, 自身を認証局とし て発行した証明書を用いることがある
	- 信頼に足るページ (管理者, 組織等) であるか, 考 えて利用しなければならない!

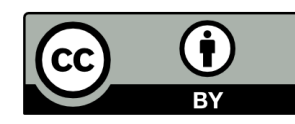

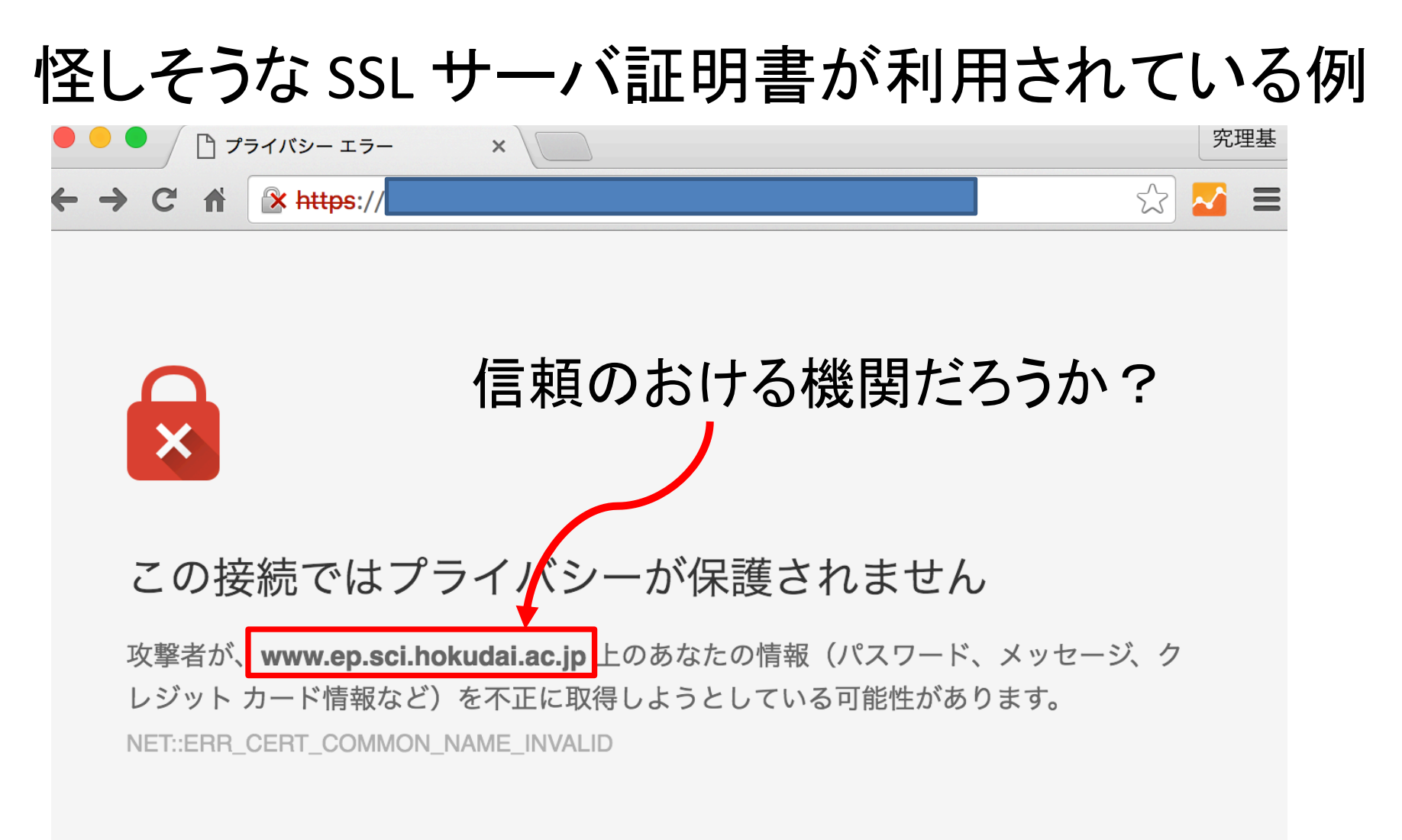

|セキュリティに関する事象についての詳細を Google に自動送信します。プライバシー ポリシー

詳細設定

セキュリティで保護されたページに戻る

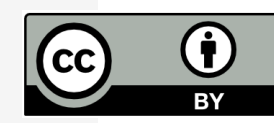

#### ネットワークセキュリティの原則 計算機管理者編 -ユーザを守るために-

- 計算機への不正アクセスを未然に防ぐ
	- ネットワーク空間と䛾接点を最小限にする
		- ポートの管理
			- 不要なポートを閉める
		- アクセス制限

–必要外のホストによるアクセスを制限する

— セキュリティホール (OS やソフトウェアの欠点)をなくす

• 最新セキュリティ情報の取得・確認

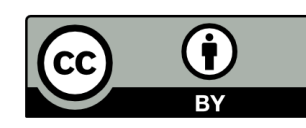

ポートの管理

- 各ポートにはパケットを取り扱うデーモンがいる
- ポートを開閉するにはポートのデーモンを操作 する
	- デーモン䛾起動・停止

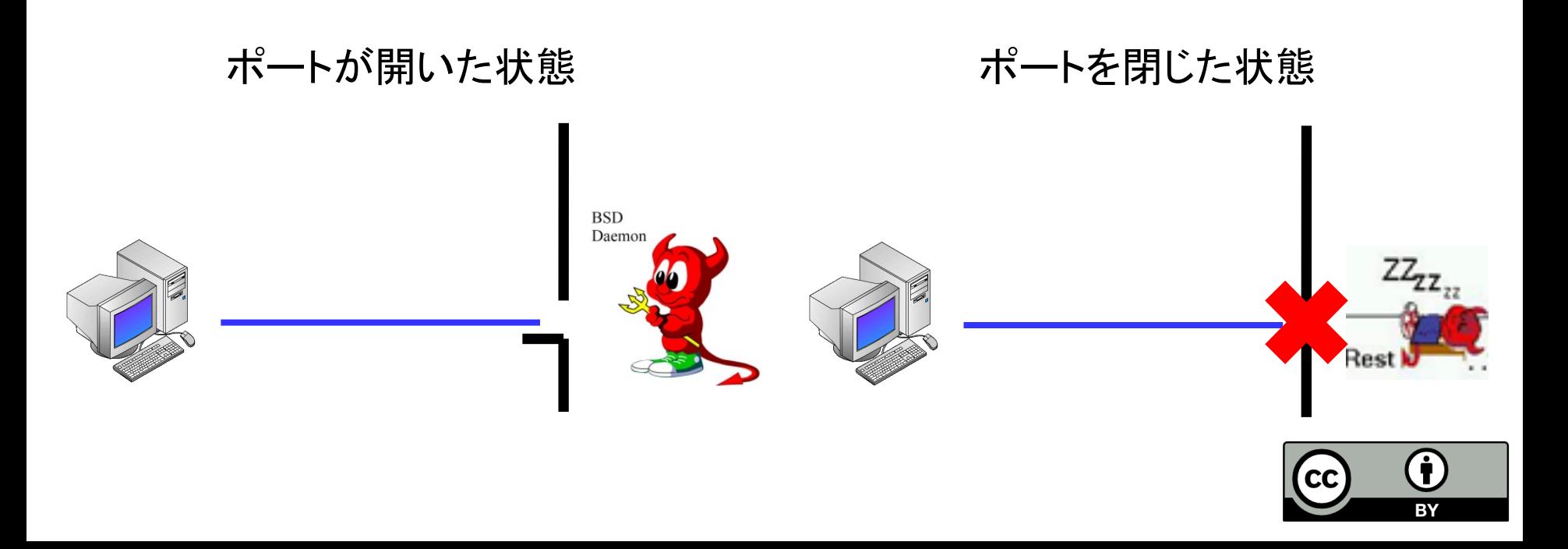

# デーモン(Daemon) (demon:閣下じゃないよ!)

- Unix のバックグラウンドで動くプログラム — Windows では Windows サービスに相当
- ポートデーモン
	- –各ポートで待機し,パケットの受け取りを担当す るデーモン
		- デーモンがいない or 停止している場合パケットは受け 取れない
	- ポートの利用を前提としたソフトウェアとともに デーモンがインストールされる

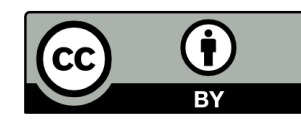

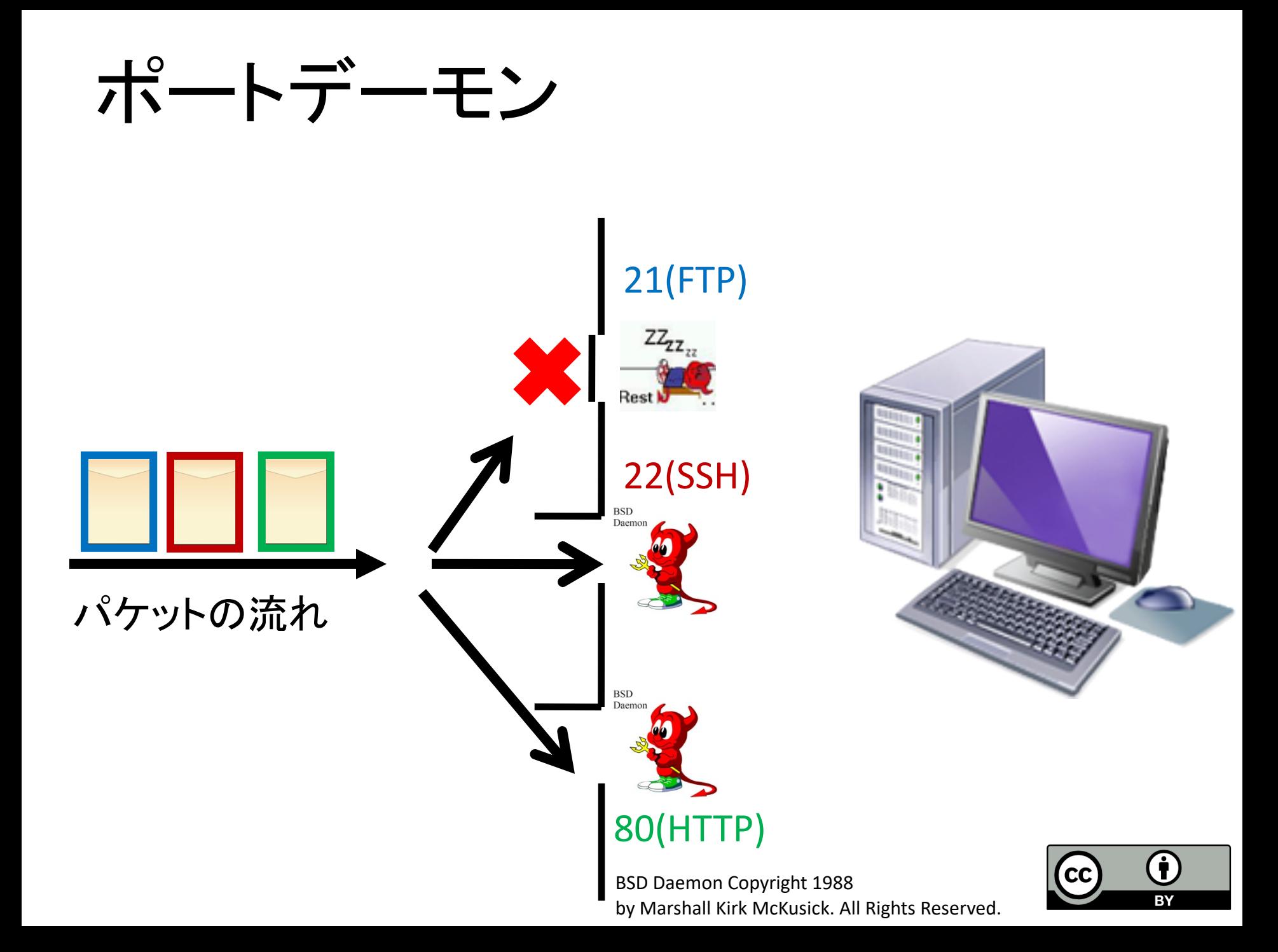

# デーモンの停止方法

- systemctl コマンド を使ってデーモンを停止
	- systemctl コマンド: デーモン管理用コマンド
		- ssh のデーモンを停止する:

(例) # systemctl stop sshd.service

- ただし,計算機やソフトウェアを再起動するとデー モンは復帰
- デーモンを含む不要なソフトウェアをアンイン ストール

※不要なものはそもそもインストールしない

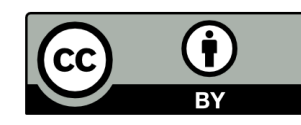

アクセス制限

- TCP Wrapper
	- アクセス可能なホストやドメインを設定するソフト ウェア
	- 不要なアクセスを許可しない
		- /etc/hosts.deny

(例) ALL : ALL **(**サービス名**):(**ドメイン名**)**

- <u>– 一部のアクセスのみを許可する</u>
	- /etc/hosts.allow

(例) sshd : ep.sci.hokudai.ac.jp

– 記述内容䛿 hosts.allow が優先される

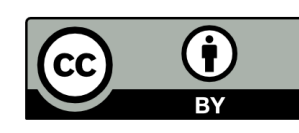

#### 最新セキュリティ情報の取得・確認

- セキュリティ対策済みの最新版ソフトウェアをイ ンストール
	- 自動アップデート機能の利用
	- 手動アップデートの実施
- セキュリティアナウンスの注視
	- JPCERT (https://www.jpcert.or.jp/)

#### JPCERT (Japan Computer Emergency Response Team)

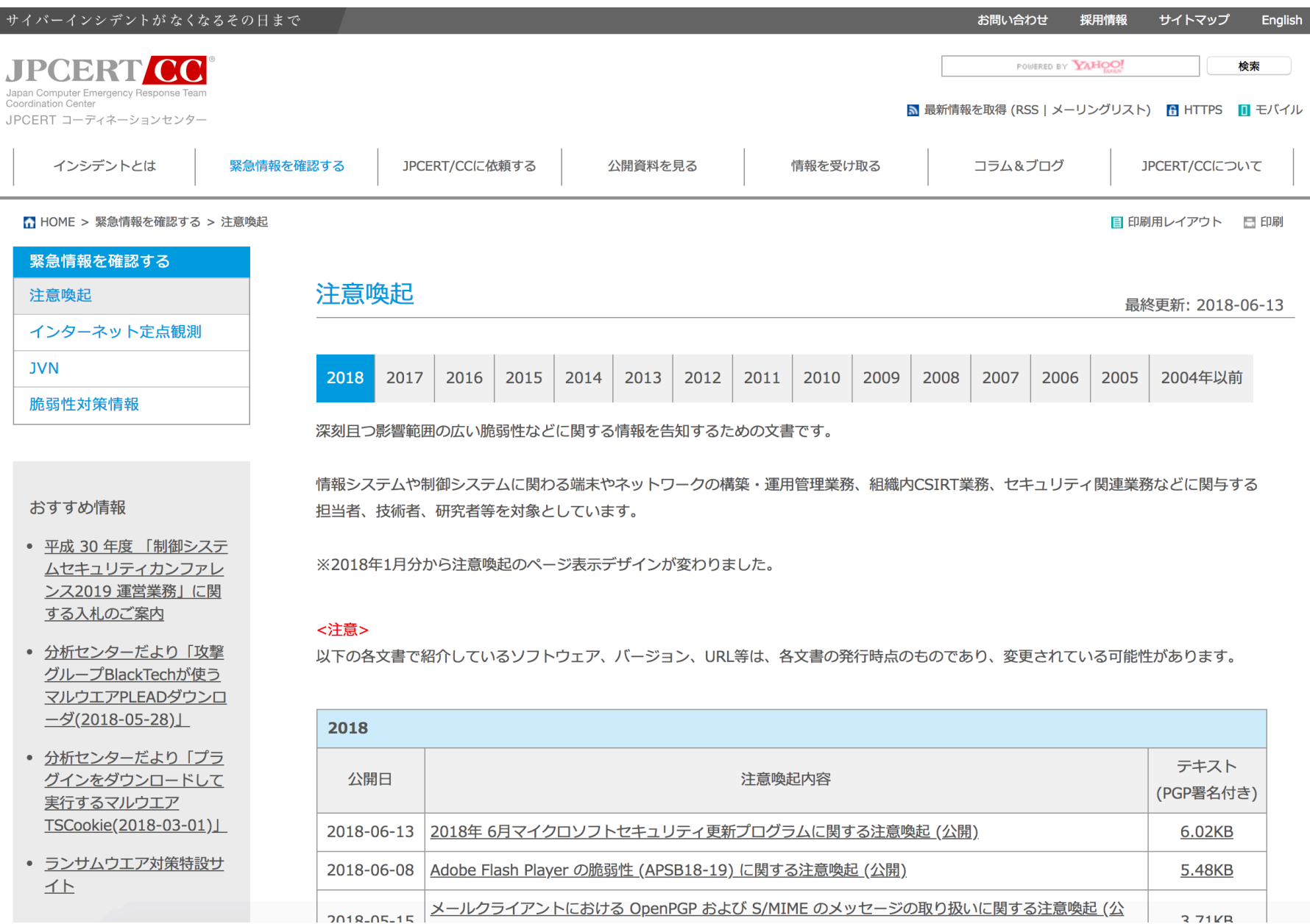

JPCERT 注意喚起 (https://www.jpcert.or.jp/at/2018.html) 2018/06/21 閲覧

#### Debian GNU/Linux における セキュリティホール対応

- 堅牢なパッケージ管理システムでソフトウェア の安全性を審査している
- パッケージ䛿こまめに更新される
- ソフトウェアアップデート用コマンド
	- apt update
		- 最新版のパッケージ情報を取得(セキュリティ対策も含む)
	- apt upgrade
		- 最新版のダウンロード・インストール

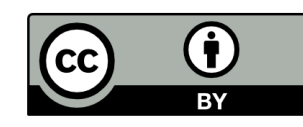

## まとめ1: リモートアクセス

- リモートアクセス
	- ローカルホストからリモートホストへのネットワー クを経由した接続・操作
	- ネットワークを経由したファイル転送
- リモートアクセス用プロトコル
	- Telnet, FTP, SSH など
	- 通信内容が暗号化されるプロトコルである SSH の 使用を心がける

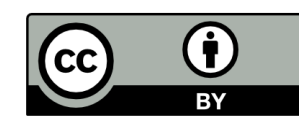

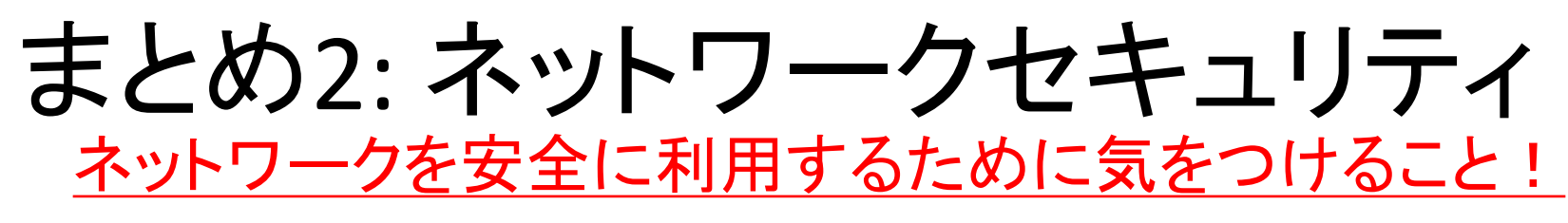

#### ユーザ

- 暗号化通信を利用する – ネットワーク上における盗聴を防ぐ
- 有害なデータの受け取りの防止
	- 添付ファイル, URL などに無闇にアクセスしない

#### 管理者

- 不要なソフトウェアやポートデーモンの削除・停止
- アクセス制限の設定
- セキュリティホールへの対応
	- 最新のセキュリティ情報の取得 – ソフトウェア䛾アップデートを実行

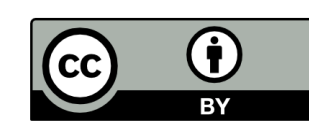

# 本日の実習

- 最新のソフトウェアアップデートを実行
- リモートログイン・ファイル転送
	- –他の情報実験機にログイン・ファイル転送
- ネットワークセキュリティ入門
	- 他の情報実験機からのアクセスを制限

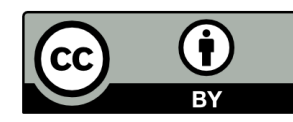

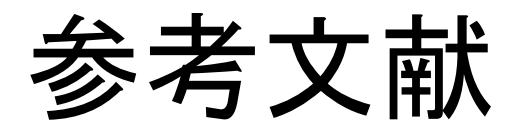

- ネ ットワークセキュリティ, INEX 2017 (2017/06/21)
	- http://www.ep.sci.hokudai.ac.jp/~inex/y2015/0617/lecture/pub/
- JPCERT CC
	- https://www.jpcert.or.jp/
- ファイアウォール&ネットワークセキュリティ実線 テクニック-すべてのPC UNIX ユーザとサイト管理 者に贈る最強セキュリティガイド, 技術評論社, 2001 年 10 月
- 名寄市の新しいカントリーサインが決定しました, 北海道名寄市
	- http://www.city.nayoro.lg.jp/section/kikaku/prkeql00 0000q4bo.html

#### 参考文献

- カントリーサイン(50音順一覧), 北の道ナビ – http://northern-road.jp/discover/sign/aiueo.html
- SSL/TLS とは · SSL サーバ証明書とは, GlobaSign GMO INTERNET GROUP
	- https://jp.globalsign.com/service/ssl/knowledge/
- 認証局 【 CA 】 Certificate Authority / CA局, IT 用語辞典 e-Words
	- http://e-words.jp/w/%E8%AA%8D%E8%A8%BC%E5%B1%80.html

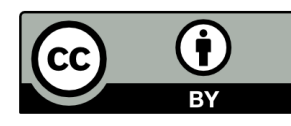